# **Sakai**

### *Collaborative Learning Environment*

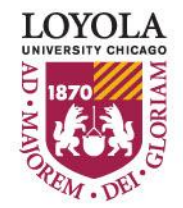

Preparing people to lead extraordinary lives

## **Sakai**

- Loyola University's online learning management system
- A collaborative platform for Loyola faculty, staff, and students to interact and support teaching and learning activities
- Sakai offers tools for university courses, research projects, organizations, and groups
- Instructors at Loyola use Sakai as an extension of their classes
	- o Class syllabi, handouts, assignments, notes, online quizzes or tests, and grade book
	- o Interact through class discussions, wiki posts, and more

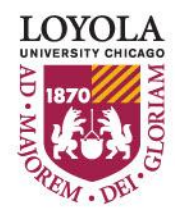

**Sakai http://www.luc.edu/itrs/**

Instructional Technology & Research Support (ITRS) has a site for more information and resources to assist students and faculty in using Sakai.

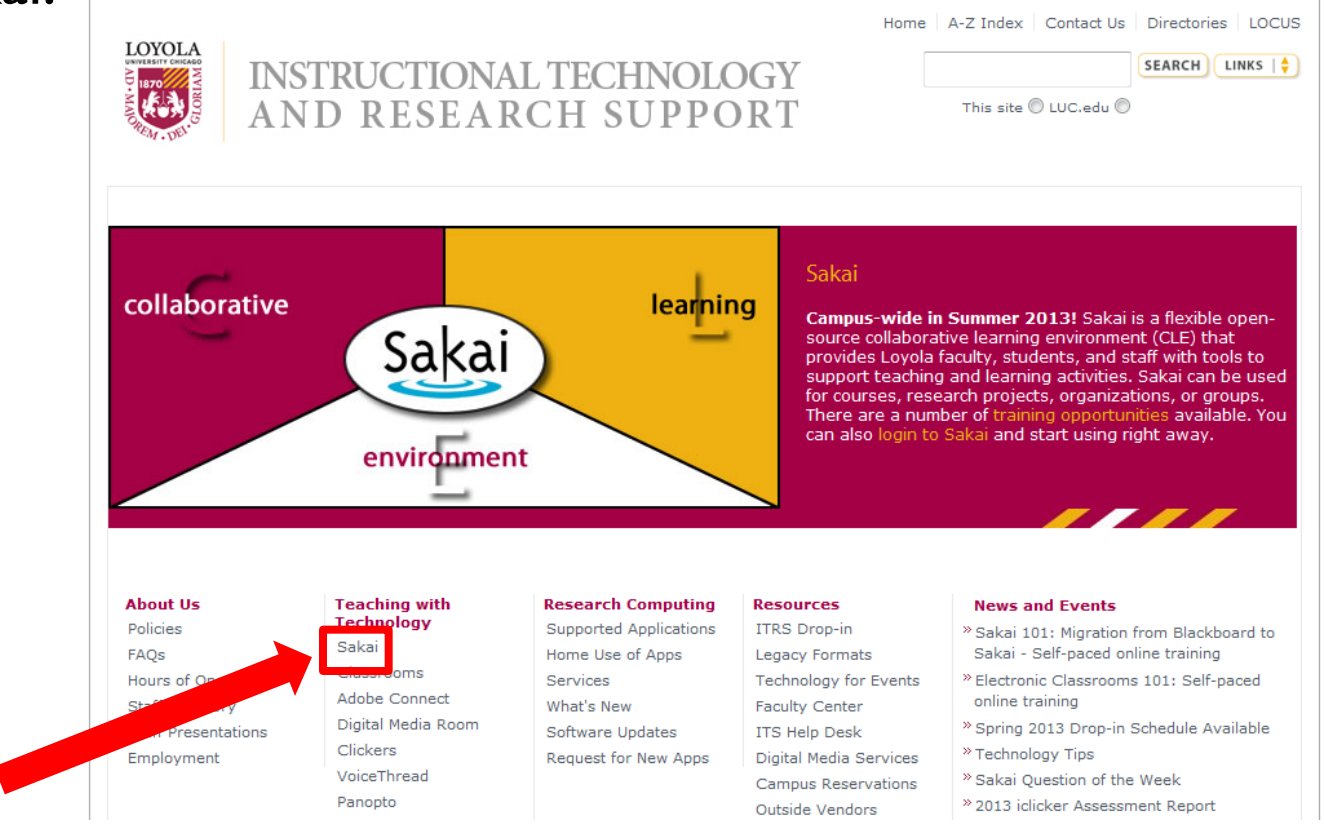

UNIVERSITY CHICAGO

**Sakai http://www.luc.edu/itrs/**

You'll find a variety of instructional items from the basics of logging in to the more complicated like attending an online class through Sakai.

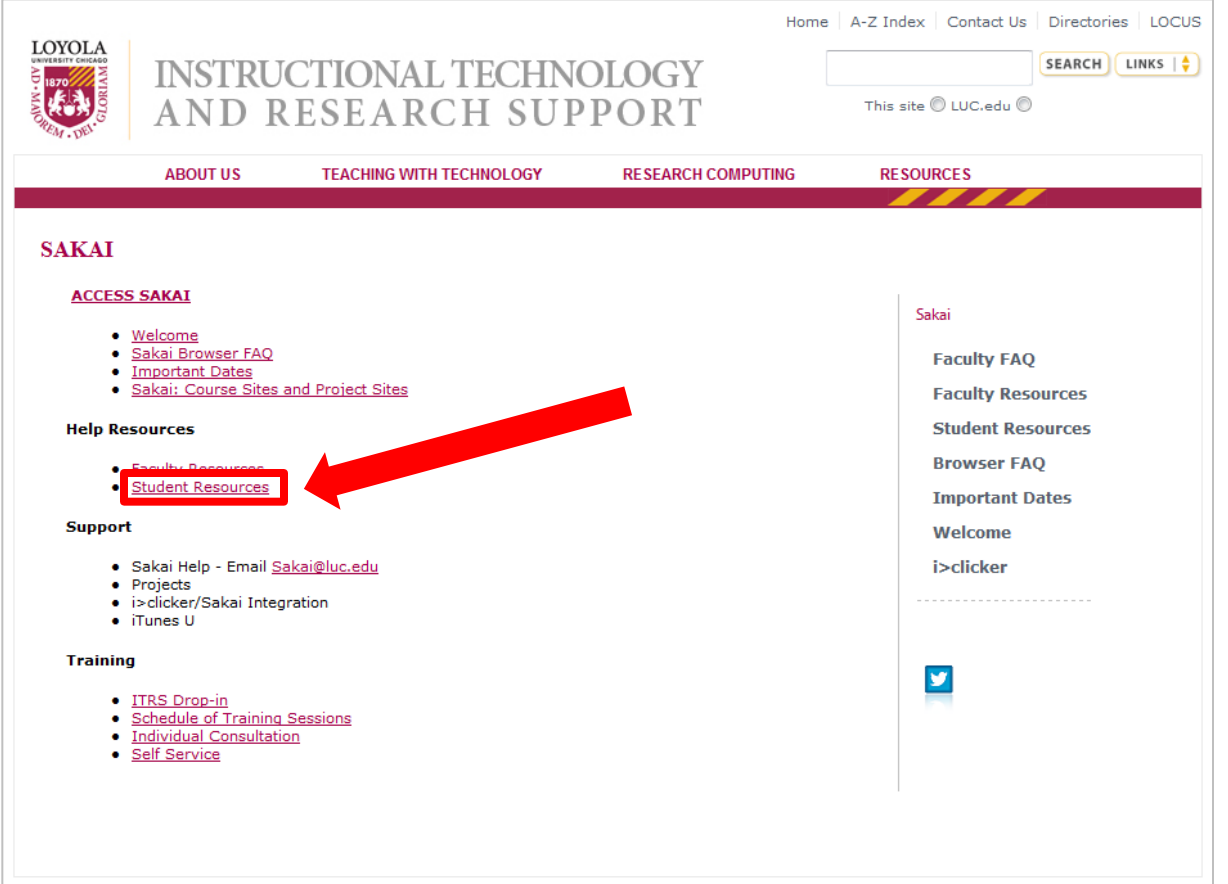

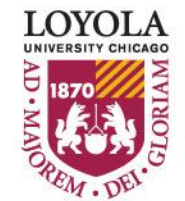

**Sakai https://sakai.luc.edu**

To access Sakai for your courses and to download course materials, you will need to log into Sakai first. The website is available 24 hours a day from any computer at **sakai.luc.edu**.

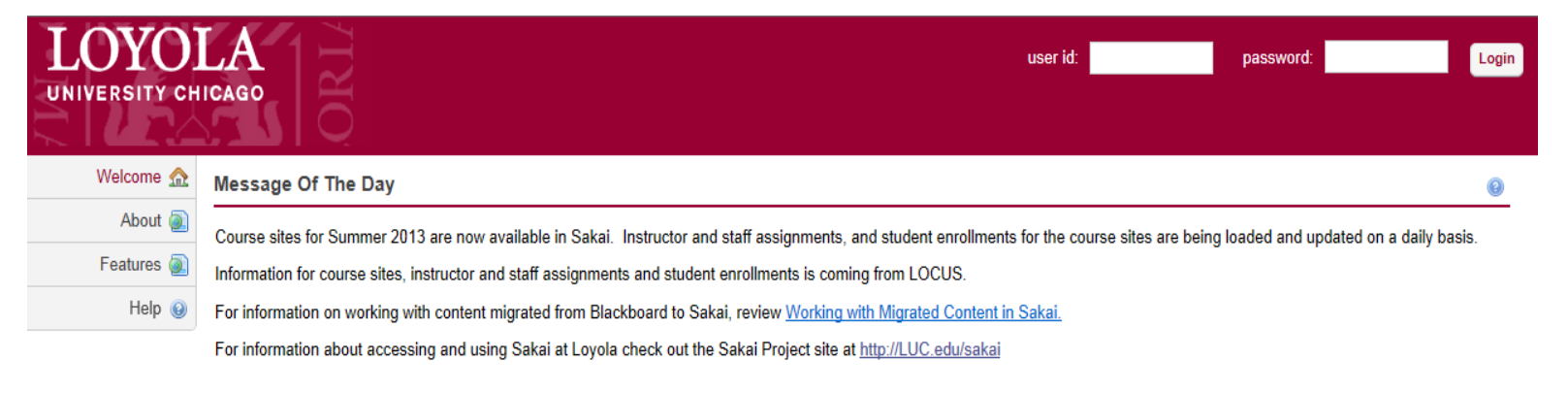

**Service Information Display** 

### A three-part, 15 minute introduction to Sakai

Please maximize your browser before viewing these modules and check your audio output so you can hear the narration. Adobe's free Flash Player is required to access these training modules.

- Basic navigation in Sakai
- Creating a worksite in Sakai
- . Overview of Sakai course tools

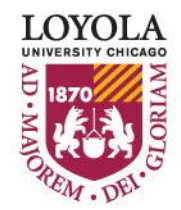

### **Sakai http://www.luc.edu/**

You can also easily access Sakai from Loyola's home page. Hover over the **Links** section and the second item listed is the Sakai site.

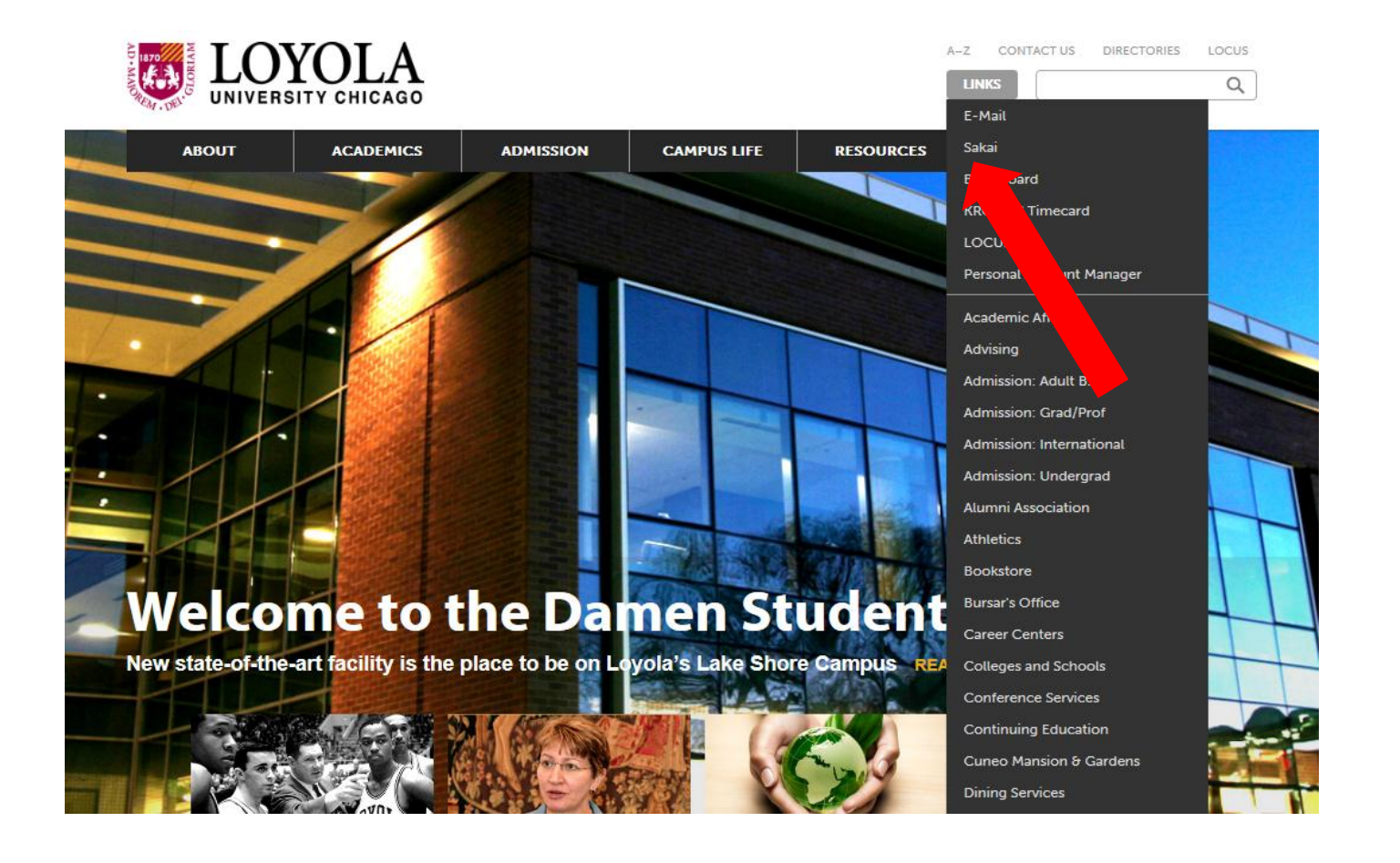

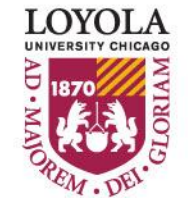

### **Sakai https://sakai.luc.edu**

You will need to log in to access your course materials and Sakai content.

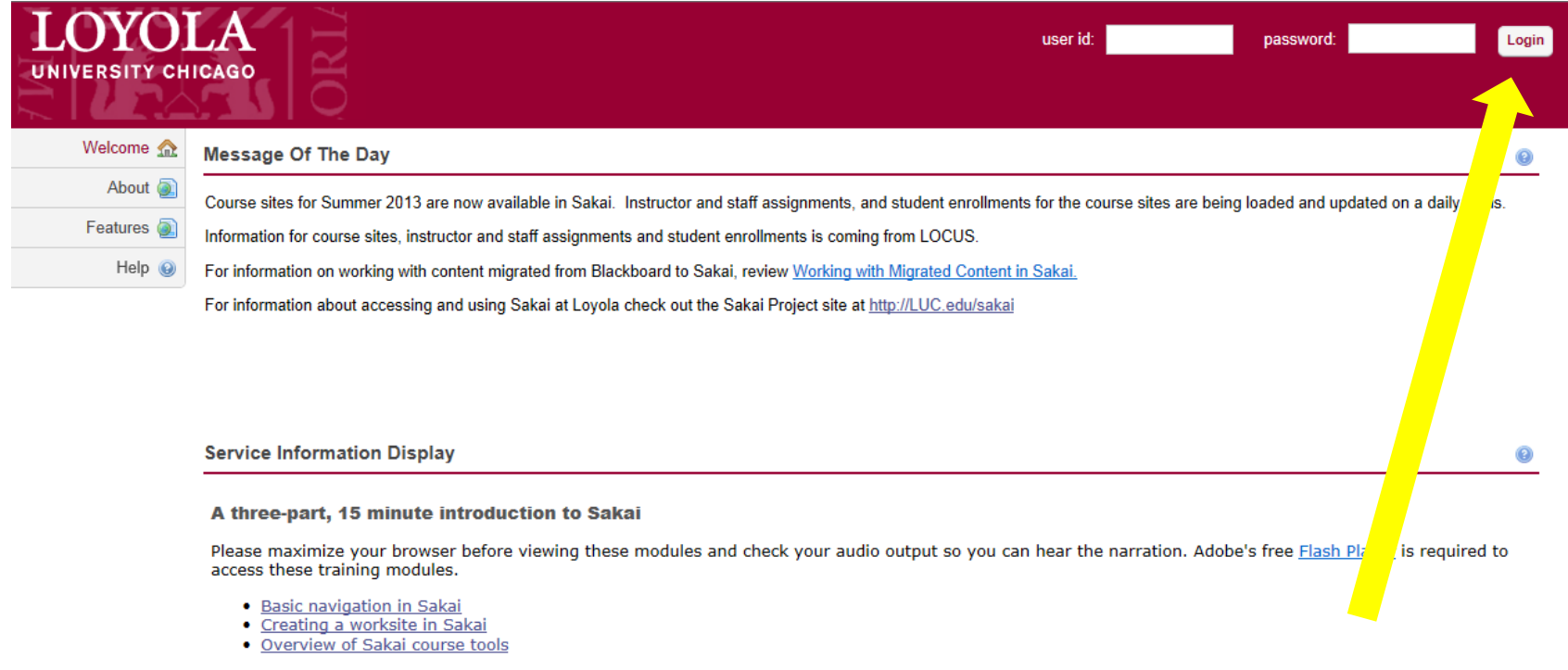

- 1. Type your Loyola Universal ID into the user id field
- 2. Type your Loyola password into the password field
- 3. Click on Login

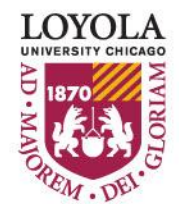

### Sakai https://sakai.luc.edu

After logging in, you may access your different course site home pages by clicking on the course named tabs at the top of the screen. You may not see any tabs beyond **My Workspace** if you have not registered for classes yet this semester.

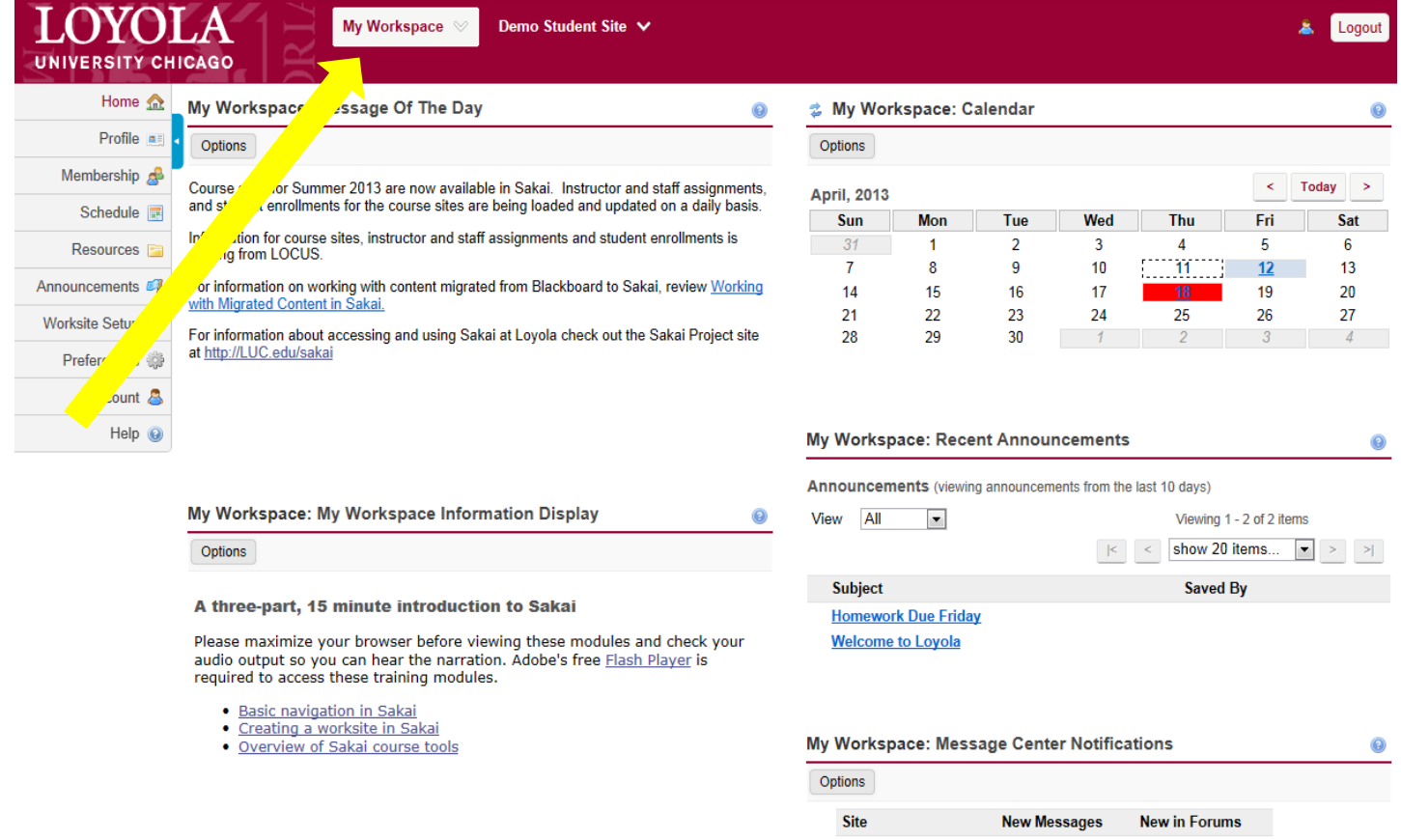

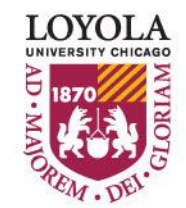

 $1<sup>1</sup>$ 

none

**Demo Student Site** 

As you continue your journey at Loyola you will have access to additional instructional documentation that will enhance your learning experience with Sakai.

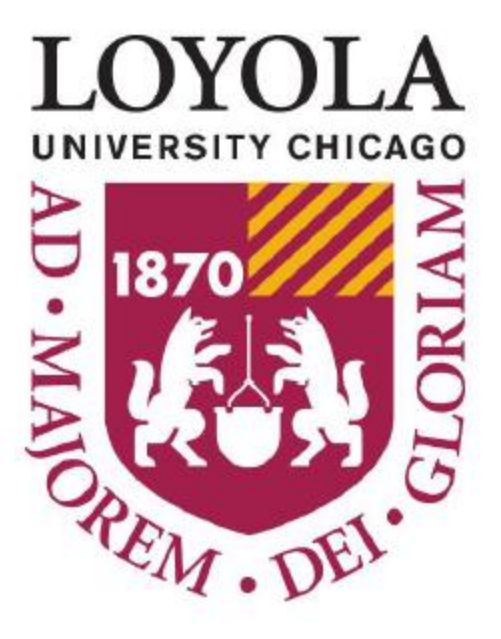

Preparing people to lead extraordinary lives

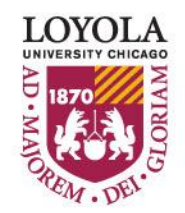

Preparing people to lead extraordinary lives